# **2. Adyen Payment Gateway User Guide**

Thank you for purchasing our extension. If you have any questions that are beyond the scope of this document, do not hesitate to leave us an email via our email address below.

Created: 08/02/2017 | By: Magenest | Support Portal: <http://servicedesk.izysync.com/servicedesk/customer/portal/77>

- [Introduction](#page-0-0)
	- <sup>o</sup> [Hightlight Features](#page-0-1)
	- <sup>o</sup> [System Requirements](#page-0-2)
- [Configuration](#page-0-3)
	- $\overline{\phantom{a}}$  [Set up from Adyen home page](#page-0-4) <sup>o</sup> [Set up The Integration On Magento 2](#page-3-0)
- [Main Functions](#page-5-0)
	- <sup>o</sup> [\\* Easily Checkout Using Credit Card](#page-5-1)
- [Update](#page-8-0)
- [Support](#page-8-1)

## <span id="page-0-0"></span>**Introduction**

#### <span id="page-0-1"></span>**Hightlight Features**

- A lot of features is included in the extension that you can tweak to make it best suit your business, including:
	- Choose between Authorize Only or Authorize and Capture.
	- New order status.
	- Email customer.
	- Allowed credit card types.
	- Enable CVC verification.
	- Allowed country.
	- Order total threshold.
- Easily manage orders
- Easily capture, cancel and refund payments.

#### <span id="page-0-2"></span>**System Requirements**

Your store should be running on Magento 2 Community Edition version 2.1.x.

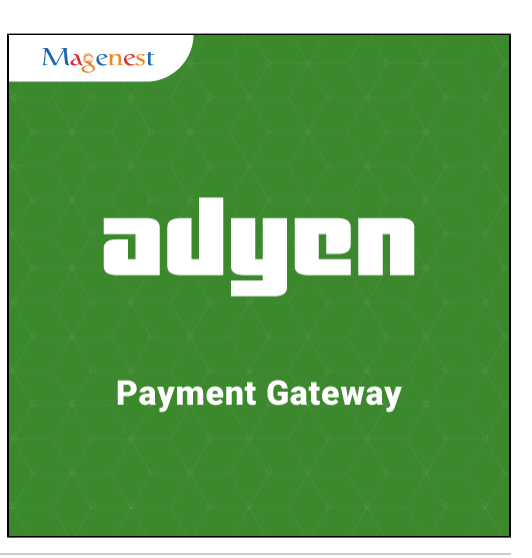

## <span id="page-0-3"></span>**Configuration**

#### <span id="page-0-4"></span>**Set up from Adyen home page**

When having Adyen account, users will login on website page:<https://ca-test.adyen.com/ca/ca/login.shtml>

| adyen                           |                                                                                                    |                                                                                                    |
|---------------------------------|----------------------------------------------------------------------------------------------------|----------------------------------------------------------------------------------------------------|
| <b>TEST</b>                     |                                                                                                    |                                                                                                    |
| Morris Wester, Bay              | to panel 5 to panel 5<br>LA UD OF Telephone<br><b>March 50,233 BUS</b><br>ASIAN<br>100714<br><b>ACRES</b><br><b>SHIP</b><br>æ.<br>69<br>Terminal fleet manager<br><b>STORE &amp; STA</b> | Multi-currency reporting<br>For point-of-sale merchants, we have introduced a new tool to switch<br>between different currencies.<br>You will find this, as well as a new summary for terminal types and<br>versions, on the POS landing page. |
| <b>Invalid Login</b><br>Account | Magento2 (change)                                                                                                    | enter information                                                                                                    |
| <b>User Name</b>                | admin                                                                                                    |                                                                                                    |
| Password                        |                                                                                                    |                                                                                                    |
|                                 | Remember my account                                                                                                    |                                                                                                    |
| <b>Submit</b>                   | Forgot your password?                                                                                                    |                                                                                                    |

When Adyen home page appears, users choose **Skins->List->Skin Code:**

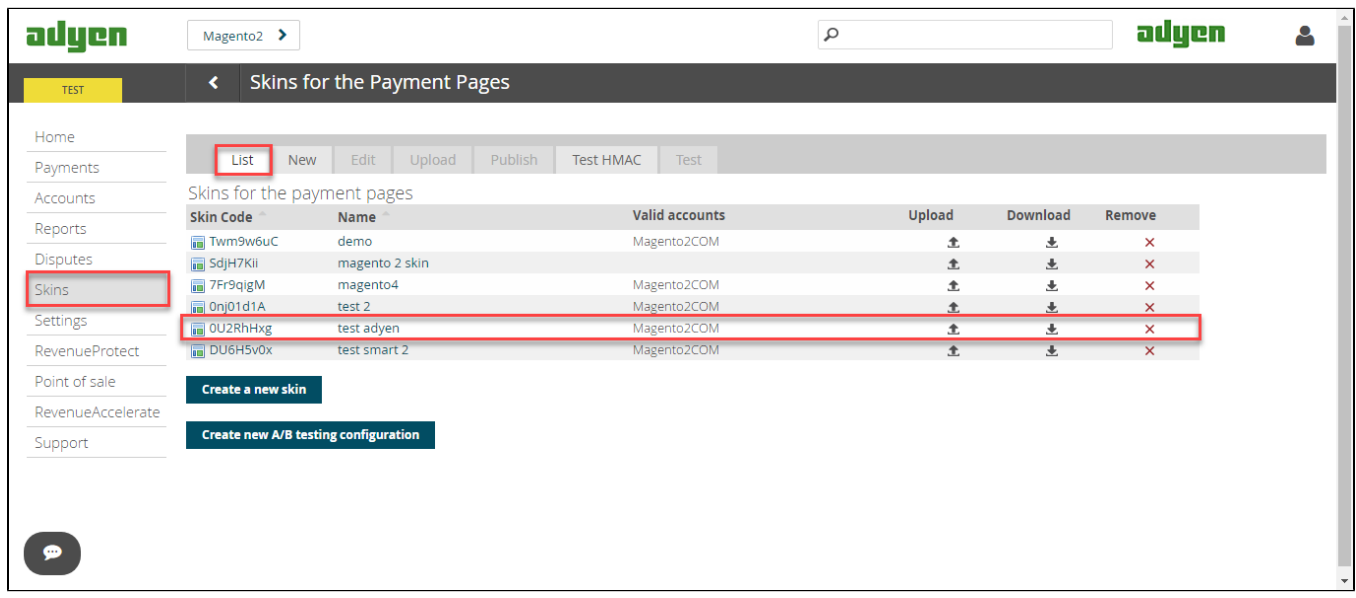

In **Test& Live configuration** item, you click **Generate new HMAC Key** depending on platform you choose **Test platform** or **Live platform.** This **HMAC Keys** provides integrators and developers the means to synchronize between Adyen home page and the Magento system.

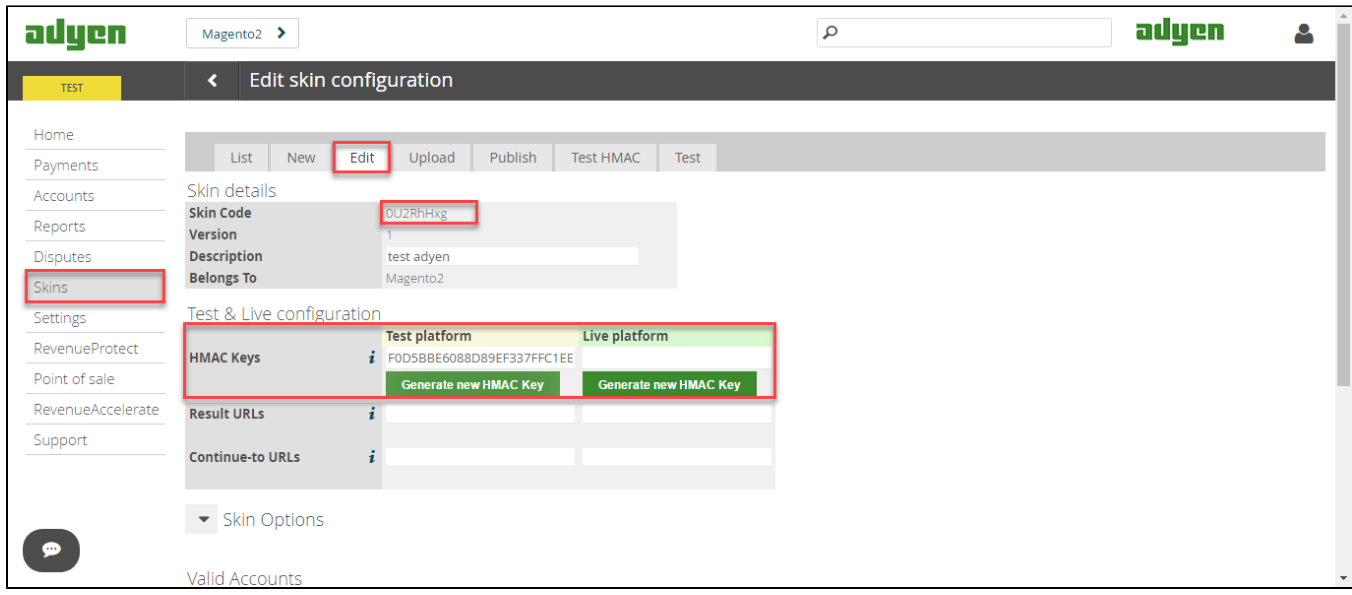

After you press **Settings** and choose **Users.** Users need information about webservice: Username,Password to config in backend of Magento.

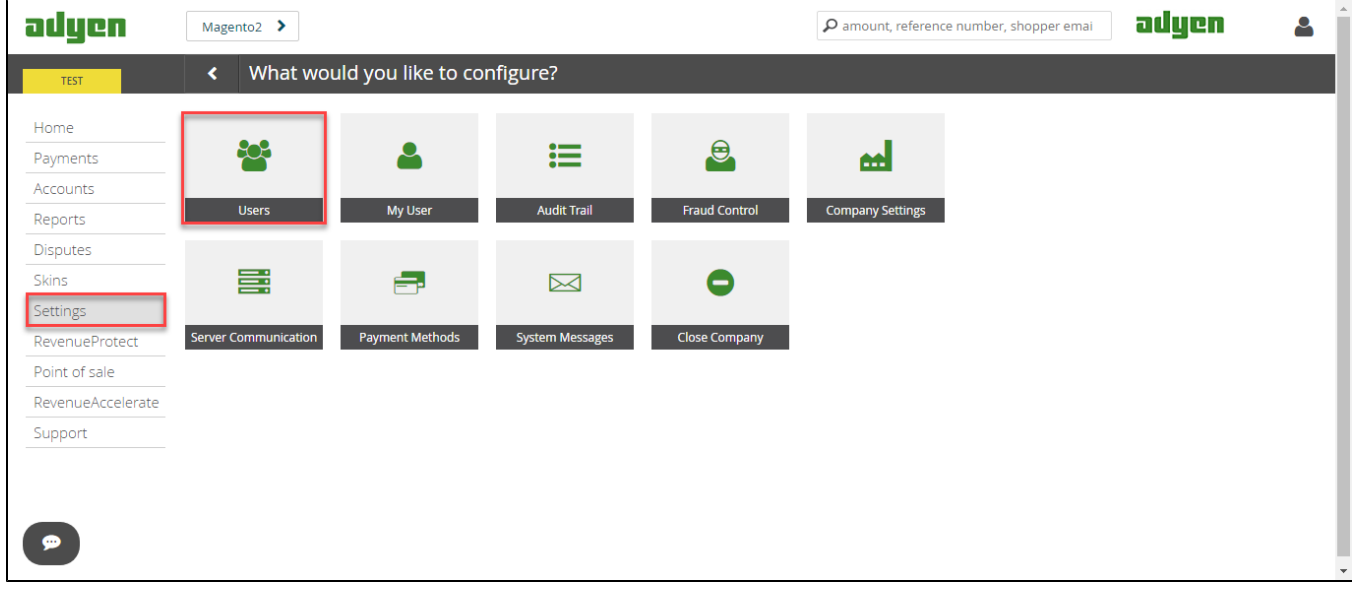

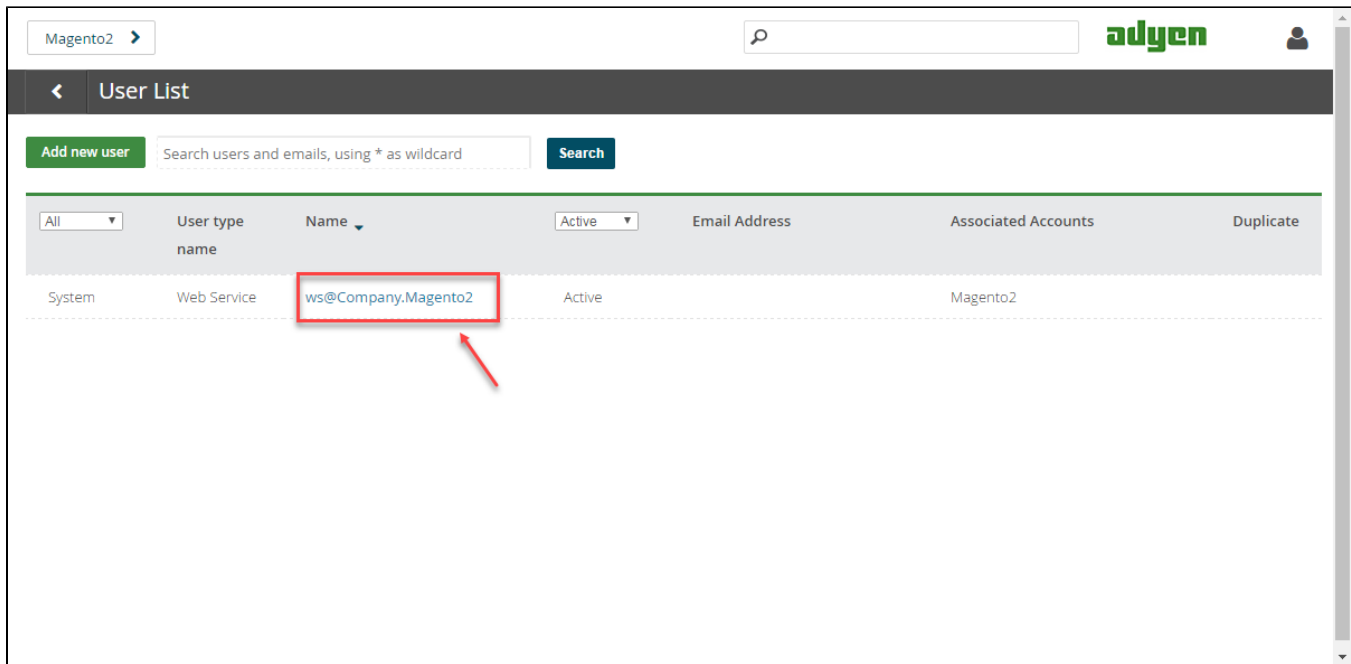

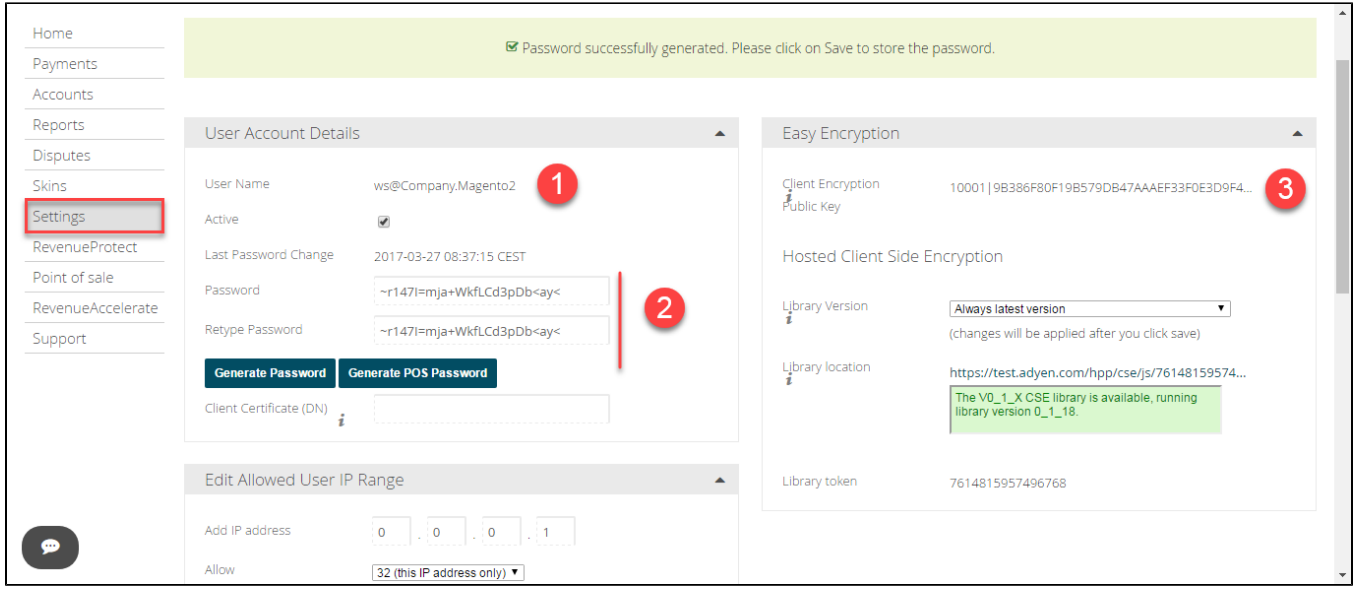

Our example runs in Test platform, Live platform does the same.

#### <span id="page-3-0"></span>**Set up The Integration On Magento 2**

First of all, go to **Backend of Magento 2 stores-> Configuration->Sales->Payment Methods**

 Second, fill information about **Webservice Username, Webservice Password, HMAC Key, CSE Public Key** that given from Adyen to config in Magento like below picture:

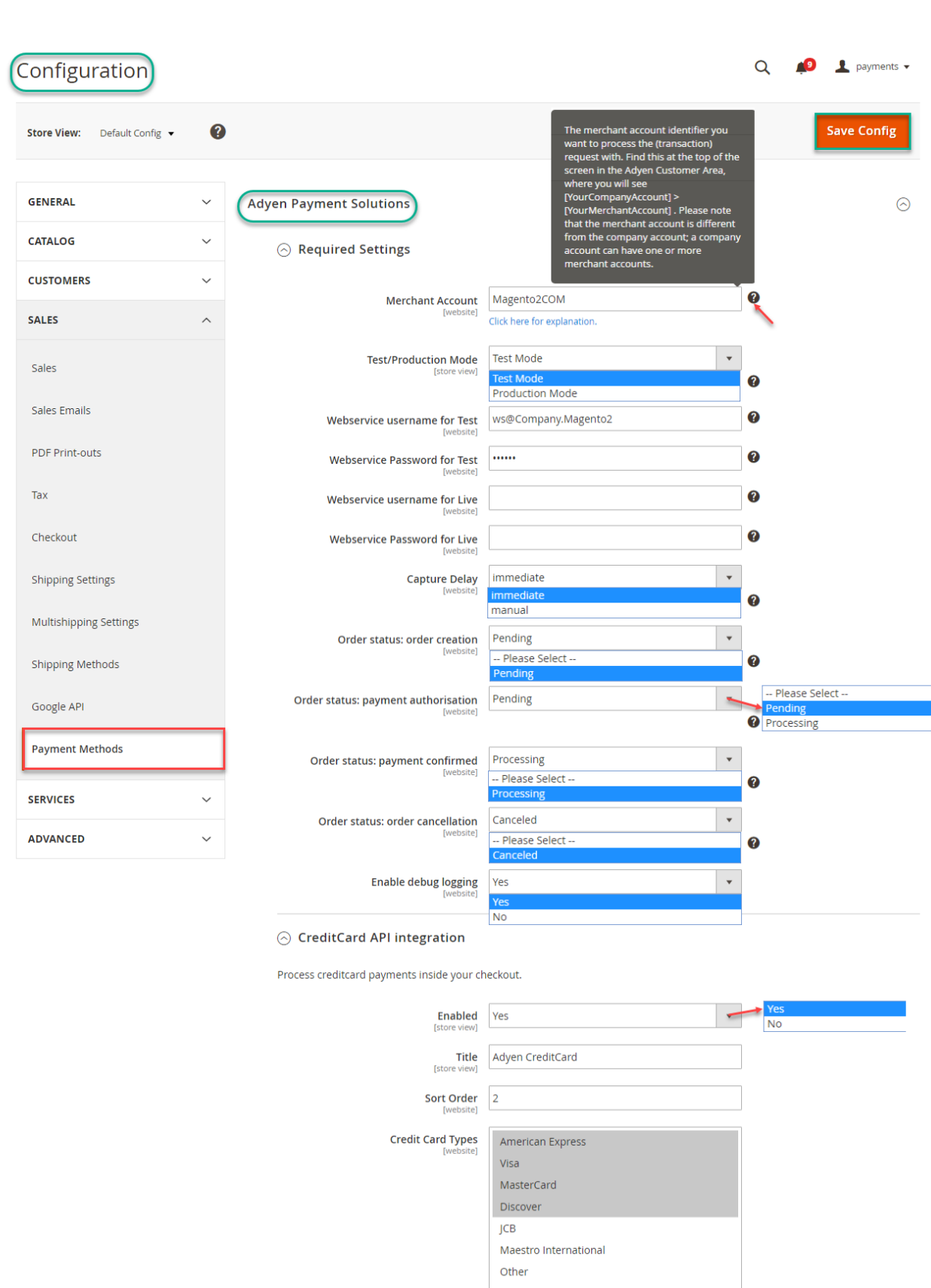

Enter CSE Public Key of Test Adyen Web 9B386F80F19B579DB47AAAEF33F0E3D9F4D50E 4

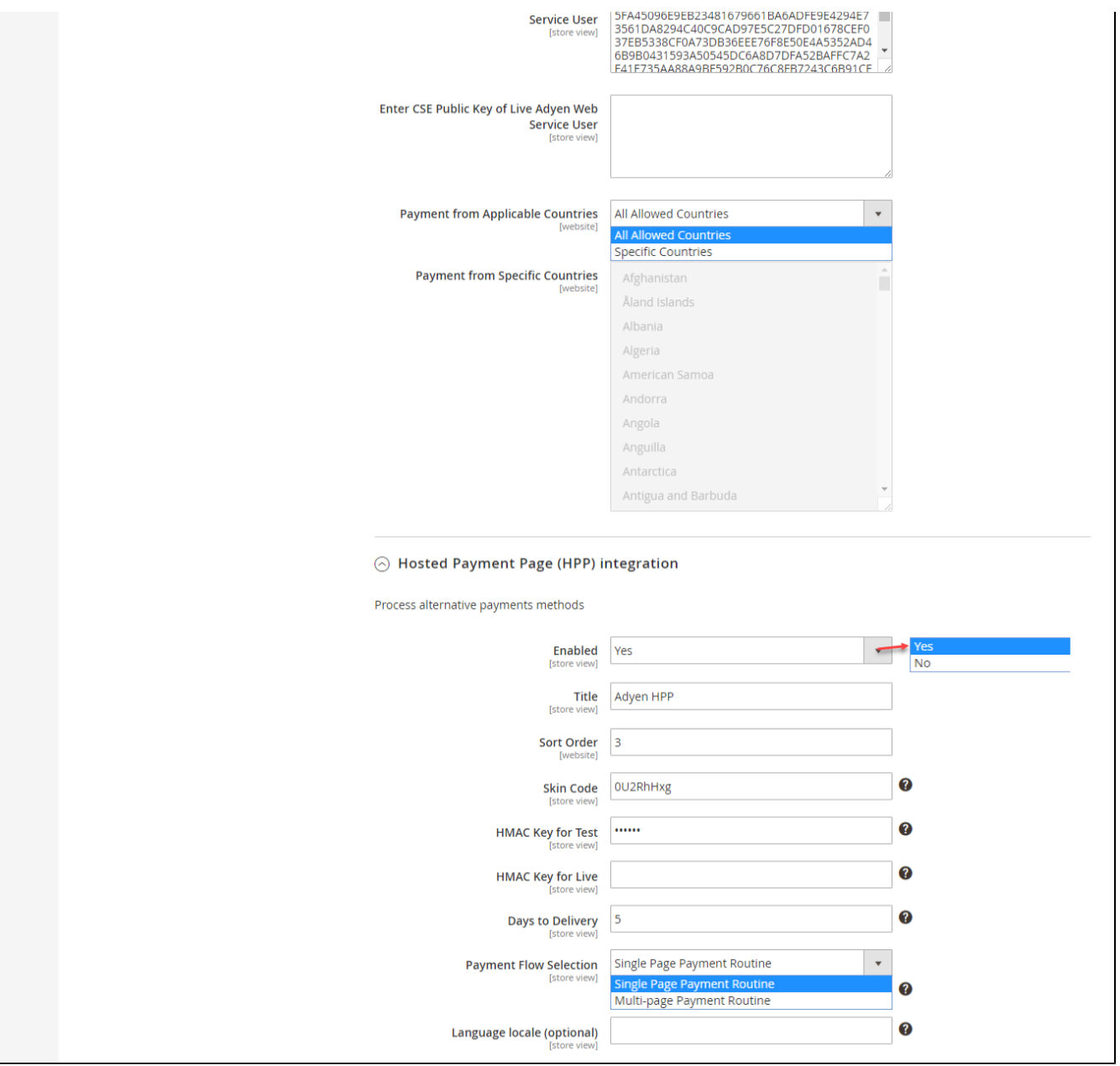

**Note**: The question mark is next to every category to guide for that category.

Capture Delay: **inmediate:** Set to immediate if you want to generate invoice immediately.

manual: Set to manual if you want to perform the capture of funds manually later

## <span id="page-5-0"></span>**Main Functions**

#### <span id="page-5-1"></span> **\* Easily Checkout Using Credit Card**

At frontend, customer will need to choose an item and click on **Add to Cart** button.

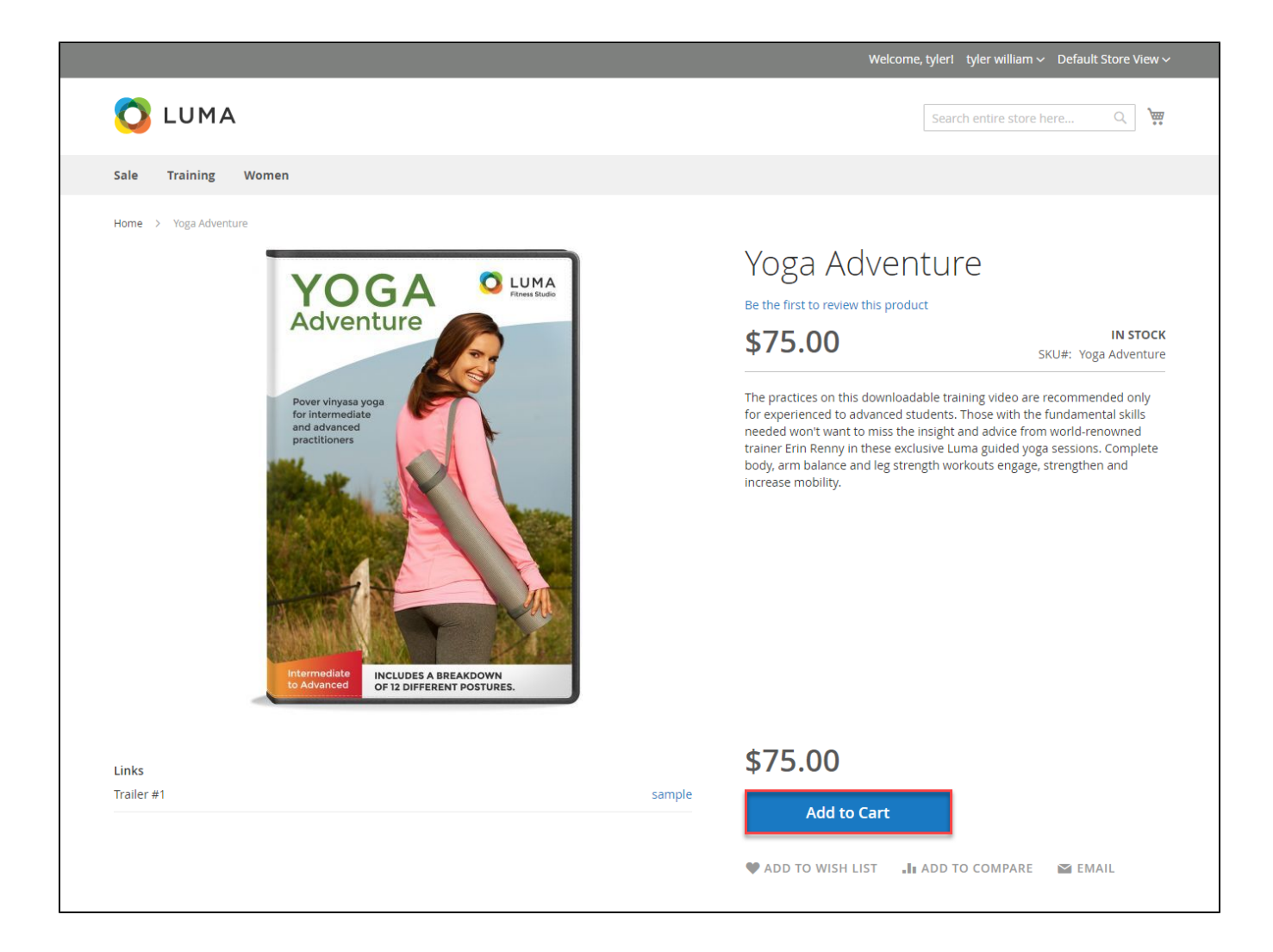

Then, go to **checkout** and select **Adyen Credit Card Payments** instead **of Check/Money Order**

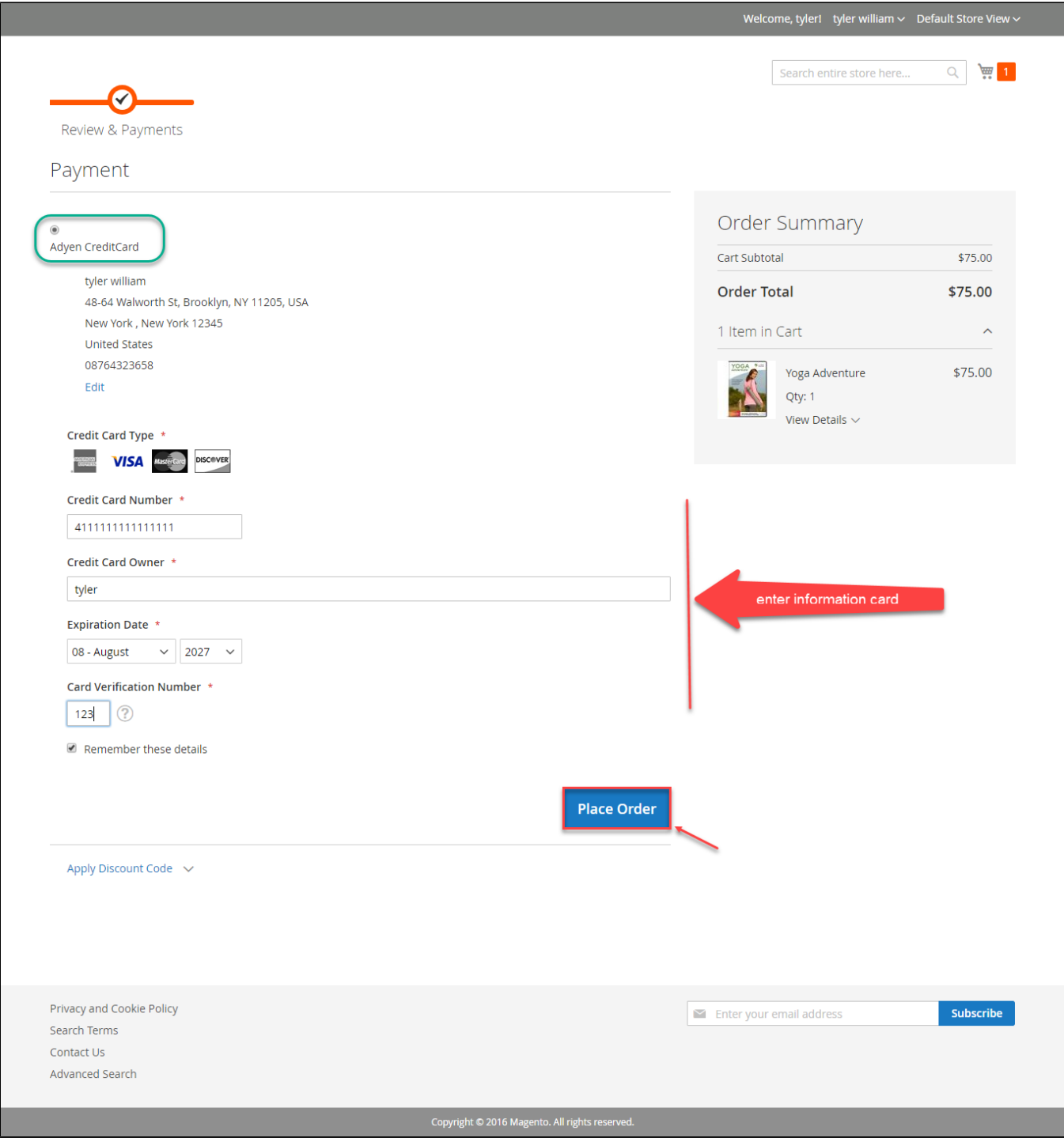

If you want to refund, you should do below step:

In Order View, click **Invoices-> View**

Appearing Invoice detail, you choose **Credit Memo**

Then click **Refund button.** Refund successfully!

To see information about Refunded product, Click **Sales->Credit Memos->View**

NOTE:

### <span id="page-8-0"></span>**Update**

- When a new update is available, we will provide you with a new package containing our updated extension.
- You will have to delete the module directory and repeat the installing steps above.
- Flush the config cache. Your store and newly installed module should be working as expected.

### <span id="page-8-1"></span>**Support**

- We will reply to support requests after **2 business days**.
- We will offer **lifetime free update and 6 months free support for all of our paid products**. Support includes answering questions related to our products, bug/error fixing to make sure our products fit well in your site exactly like our demo.
- Support **DOES NOT** include other series such as customizing our products, installation and uninstallation service.

Once again, thank you for purchasing our extension. If you have any questions relating to this extension, please do not hesitate to contact us for support.